### USB232 型

# USB/RS-232 转换器

#### 一、用途

USB/RS-232 转换器(型号:USB232)用于将一个 USB 口转换成为 RS-232 串行口。

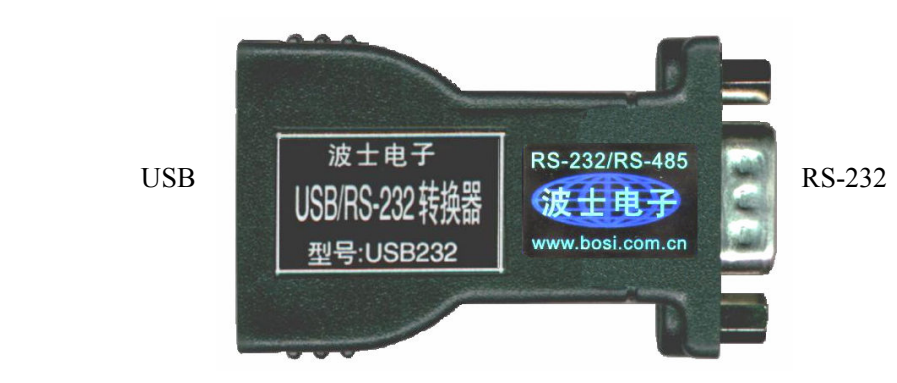

#### 二、安装及卸载 二、安装及卸载

USB232 配套有一根 1 米长的 USB 延长电缆和驱动软件(一张光盘)。 按照以下步骤安装 USB232 转换器驱动软件:

- 1. 启动计算机、确信计算机的 USB 口工作正常。
- 2.将 USB232 的 USB 电缆插到计算机的 USB 口、计算机会自动检测到 USB232 并且 显示"**Find New Hardware**",按"**Next**"继续。
- 3.将 USB232 的配套光盘插入计算机的光驱,按"**Search for the best driver for your device", 选中"Specify a location"**并且选路径为"E:\Win7"(以 Win7 为例, 假设光驱 为 E: 盘) 。产品支持 WIN8/7/XP 等操作系统。
- 4. Windows 将找到 (**SER9PL.INF**) 并且显示 **USB to Serial Cable**。 按"**Next**" 继续。
- 5. Windows 又显示"发现新硬件",按"**Next**"继续。
- 6. Windows 安装完毕所有驱动软件后,按"**Finish**"结束。

用户可以查看"控制面板"的"系统\设备管理器\端口", 就会发现自动分配给 USB232 一个新的 COM 口号码。记住这个 COM 口号码。

7.如果要卸载 USB232 的驱动软件,只需运行配套光盘上的 **UNINSTALL.EXE** 即可。

#### 三、性能特点

#### -直接外插 USB □. 无须外接电源! -特有小黑金刚外形, RS-232 口为 DB-9 针座 ! -自动识别串口号, 当作新的 COM 口 ! -RS-232 口带全部 RS-232 信号 ! -**软件只需修改串口号即可, 无须重新编写。**

USB232 可以直接配接波仕电子的 485A 型转换器构成 USB/RS-485 转换器。 USB232 可以直接配接波仕电子的 485TA 型转换器构成光隔 USB/RS-485 转换器。 USB232 还可以直接配接波仕电子的 485C 型转换器构成 USB/RS-485/RS-422 转换器(全双工 半双工通用)。USB232 还可以直接配接波仕电子的 485TC 型转换器构成光电隔离的 USB/RS-485/RS-422 转换器(全双工半双工通用)。

## 波仕卡:RS-232/RS-485 全面解决方案

#### 四、性能指标

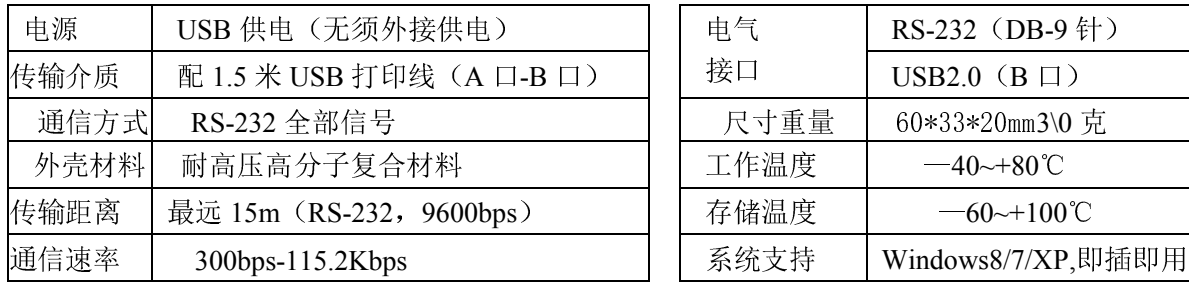

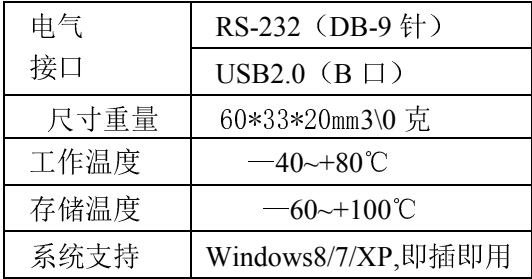